**Instrukcja obsługi**

## **AMAZONE**

## AMACO

**Licznik hektarów**

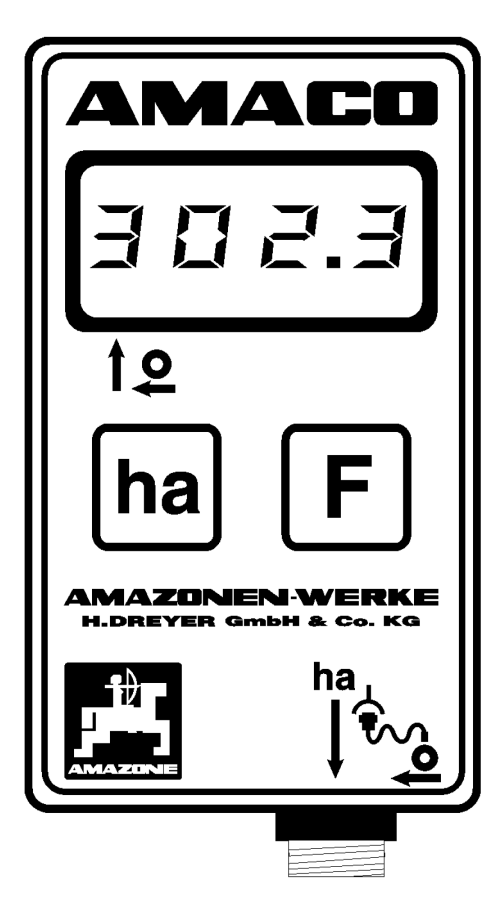

**Przed pierwszym uruchomieniem przeczytać i przestrzegać instrukcję obsługi! Zachować do wykorzystania w przyszłości!**

MG6964 BAG0028.0 04.06 Printed in Germany

**pl**

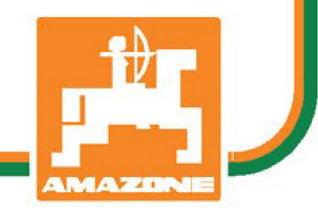

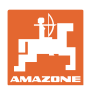

# *NIE MOŻNA*

*Czytać instrukcji obsługi nieuważnie i pobieżnie a potem się tym kierować; nie wystarczy od innych słyszeć, że maszyna jest dobra i na tym polegać przy zakupie oraz wierzyć, że teraz wszystko stanie się samo. Użytkownik doprowadzi wtedy do szkód mających skutki nie tylko dla niego samego, lecz także do powstania usterki, której przyczynę zrzuci na maszynę zamiast na siebie. Aby być pewnym sukcesu, należy wniknąć w sedno rzeczy lub zapoznać się z przeznaczeniem każdego z zespołów maszyny i posługiwaniem się nim. Dopiero wtedy można być zadowolonym z siebie i z maszyny. Celem niniejszej instrukcji jest tego osiągnięcie.* 

*Leipzig-Plagwitz 1872.* 

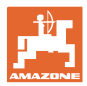

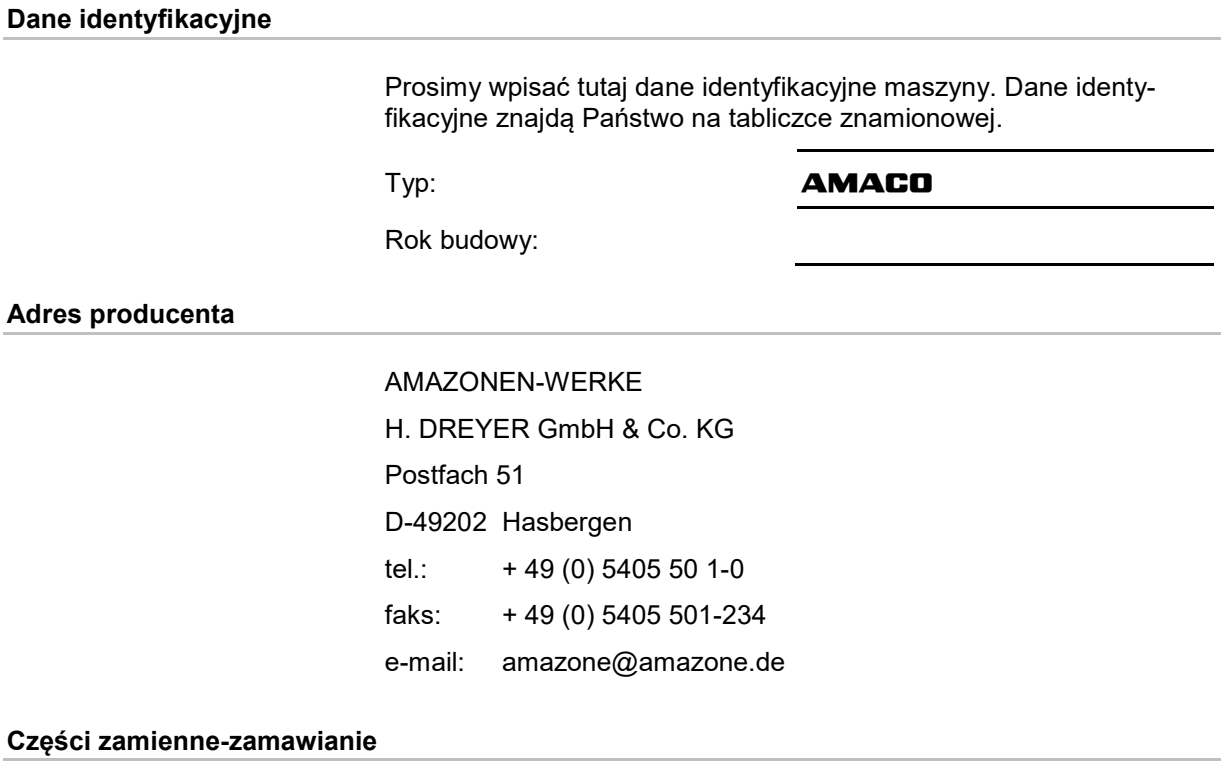

Katalogi części zamiennych są ogólnie dostępne na portalu części zamiennych, na stronie [www.amazone.de](file://DEFSZMWOBS028/Plunet/request/R-2020-000406/source/de-de/www.amazone.de).

Zamówienia należy kierować do wyspecjalizowanego sprzedawcy firmy AMAZONE.

#### **Uwagi formalne do instrukcji obsługi**

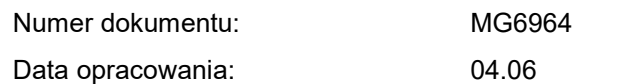

Copyright AMAZONEN-WERKE H. DREYER GmbH & Co. KG, 2006

Wszelkie prawa zastrzeżone.

Przedruk i sporządzanie wyciągów tylko za pisemnym zezwoleniem AMAZONEN-WERKE H. DREYER GmbH & Co. KG.

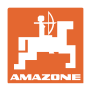

#### **Przedmowa**

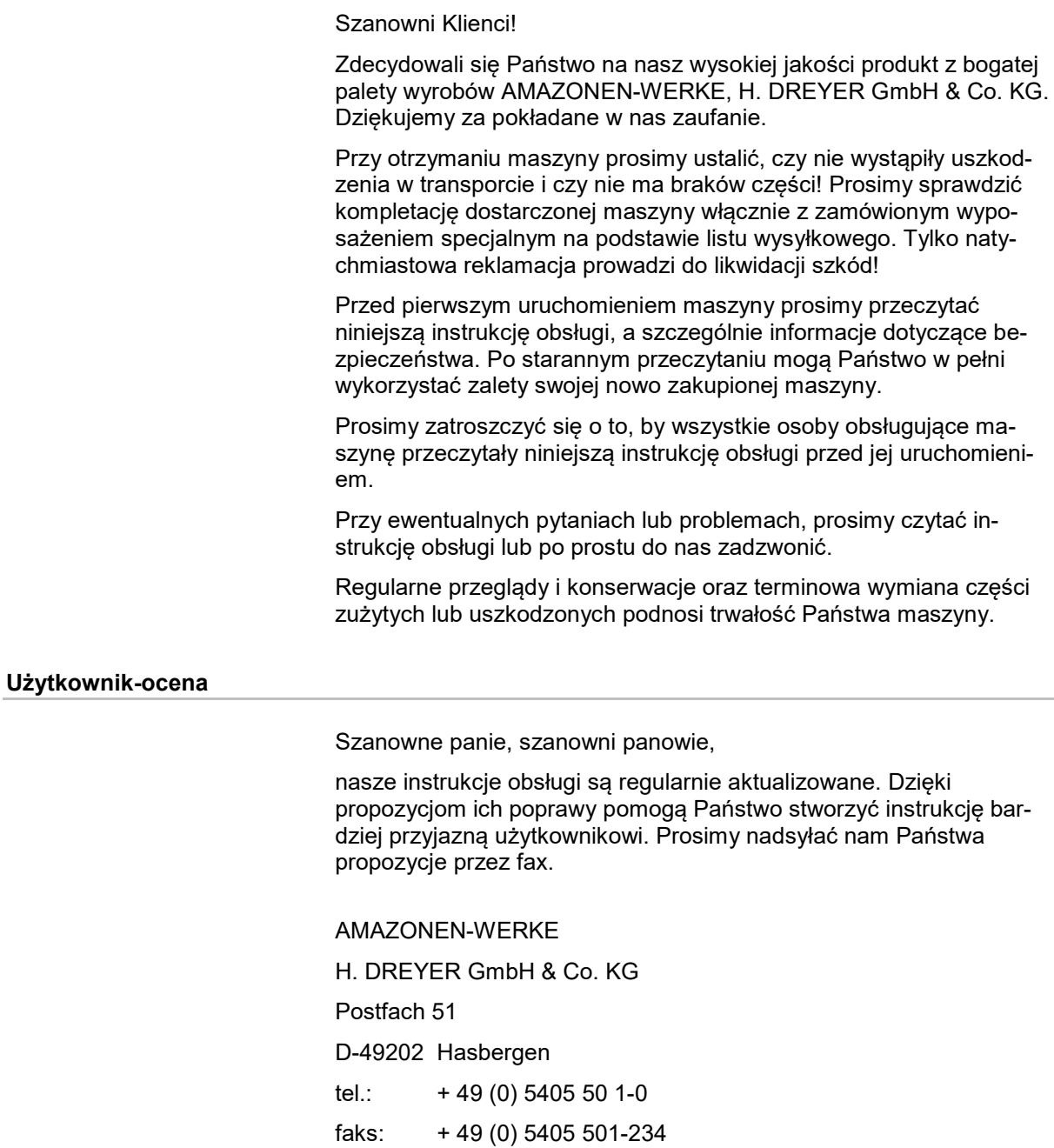

e-mail: amazone@amazone.de

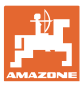

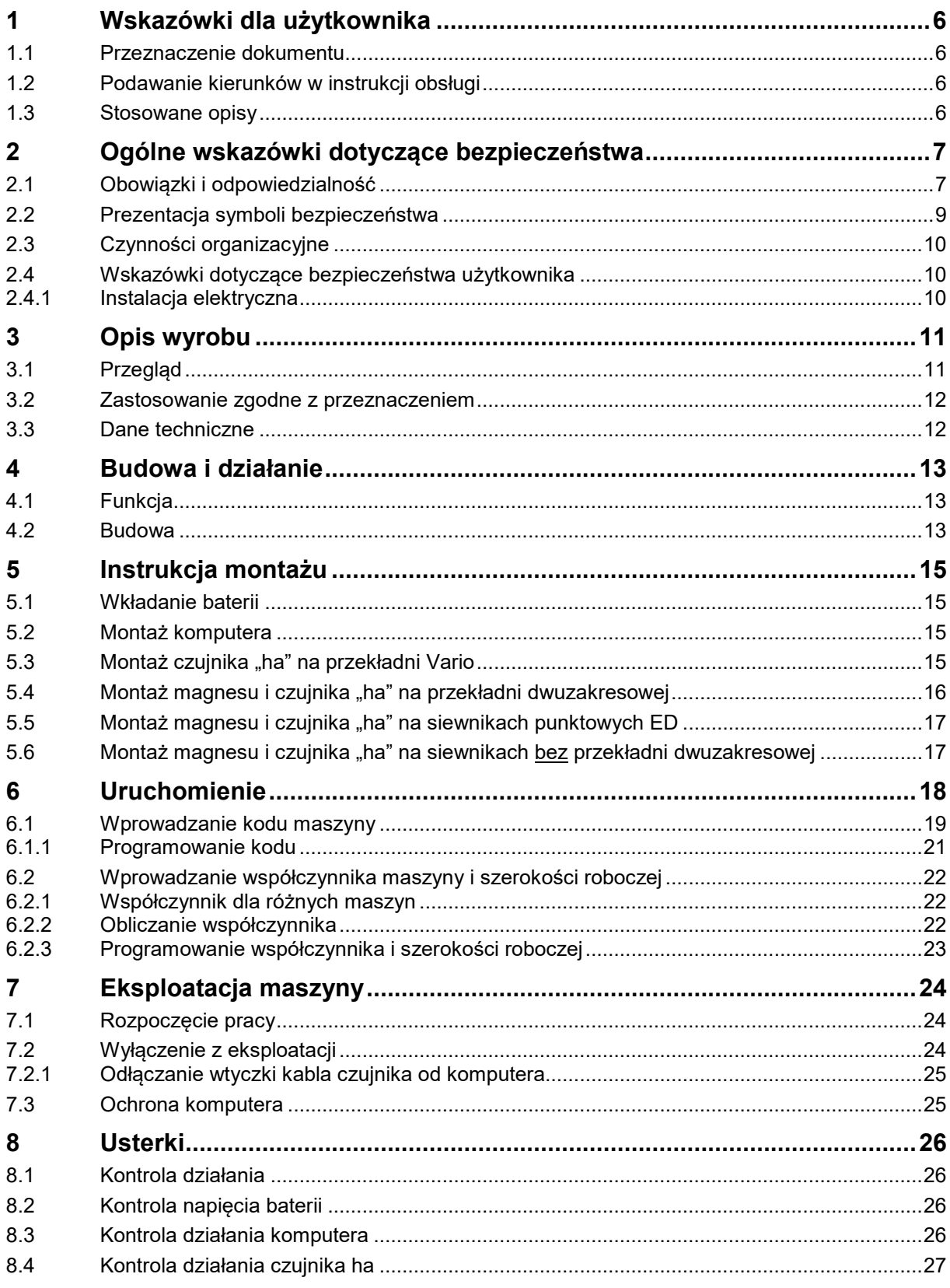

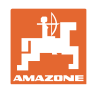

### **1 Wskazówki dla użytkownika**

Rozdział o wskazówkach dla użytkownika dostarcza informacji o posługiwaniu się instrukcją obsługi.

#### **1.1 Przeznaczenie dokumentu**

Niniejsza instrukcja obsługi

- opisuje obsługę i konserwację maszyny.
- podaje ważne wskazówki dla bezpiecznego i efektywnego obchodzenia się z maszyną.
- jest składową częścią maszyny i ma być zawsze przewożona w maszynie lub ciągniku.
- należy ją zachować do przyszłego użytku

#### **1.2 Podawanie kierunków w instrukcji obsługi**

Wszystkie kierunki podawane w tej instrukcji widziane są zawsze w kierunku jazdy.

#### **1.3 Stosowane opisy**

#### **Czynności obsługowe i reakcje**

Czynności wykonywane przez personel obsługujący przedstawione są w postaci numerowanej listy. Zachować podaną kolejność kroków. Reakcja na każdorazową czynność jest w podanym przypadku oznakowana strzałką.

#### Przykład:

- 1. Czynność obsługowa krok 1
- Reakcja maszyny na czynność obsługową 1
- 2. Czynność obsługowa krok 2

#### **Wypunktowania**

Wypunktowania bez wymuszonej kolejności przedstawiane są w postaci listy punktowej.

Przykład:

Punkt 1

• Punkt 2

#### **Cyfry pozycji w ilustracjach**

Cyfry w nawiasach okrągłych wskazują na pozycje w ilustracjach. Pierwsza cyfra wskazuje ilustrację a cyfra druga pozycję na ilustracji.

Przykład (Rys. 3/6):

- Rysunek 3
- Pozycja 6

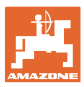

#### **2 Ogólne wskazówki dotyczące bezpieczeństwa**

Rozdział ten zawiera wskazówki ważne dla bezpiecznego posługiwania się maszyną.

#### **2.1 Obowiązki i odpowiedzialność**

#### **Przestrzeganie wskazówek w instrukcji obsługi**

Znajomość podstawowych wskazówek dotyczących bezpieczeństwa oraz przepisów bezpieczeństwa jest warunkiem do bezpiecznej i bezawaryjnej pracy maszyny.

#### **Obowiązek operatora**

Wszystkie osoby zatrudnione przy pracy z / na maszynie, zobowiązują się przed rozpoczęciem pracy

- przestrzegać obowiązujących przepisów bezpieczeństwa pracy i zapobiegania wypadkom.
- przeczytać i przestrzegać zasady z rozdziału "Ogólne wskazówki dotyczące bezpieczeństwa" w tej instrukcji.
- przeczytać w instrukcji obsługi rozdziały ważne dla wykonania zadań roboczych.

Jeśli personel obsługowy stwierdzi, że któryś z zespołów nie spełnia technicznych warunków bezpiecznej pracy, to wszelkie usterki w tym zakresie należy niezwłocznie usunąć. Jeśli nie należy to do zadań personelu obsługującego lub nie dysponuje on odpowiednią wiedzą fachową, to braki muszą zostać zgłoszone osobie zarządzającej gospodarstwem (kierownikowi).

#### **Zagrożenia przy posługiwaniu się maszyną**

Maszyna zbudowana jest zgodnie ze stanem techniki i regułami bezpieczeństwa technicznego. Jednakże przy użytkowaniu maszyny mogą powstawać zagrożenia i wpływy niekorzystne

- dla zdrowia i życia personelu obsługującego i osób trzecich,
- dla samej maszyny,
- dla innych wartości rzeczowych.

Maszyny należy używać tylko

- zgodnie z jej przeznaczeniem.
- w stanie nienagannego bezpieczeństwa technicznego.

Niezwłocznie usuwać usterki, jakie mogą niekorzystnie wpływać na stan bezpieczeństwa technicznego.

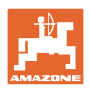

#### **Gwarancja i odpowiedzialność**

Obowiązujące są nasze "Ogólne warunki sprzedaży i dostaw". Są one do dyspozycji użytkownika najpóźniej od chwili zawarcia umowy. Świadczenia gwarancyjne i roszczenia z tytułu odpowiedzialności za szkody osób i straty rzeczowe są wykluczone, jeżeli szkody powstały z jednego lub więcej wymienionych poniżej powodów:

- używanie maszyny niezgodnego z jej przeznaczeniem.
- nieumiejętne montowanie, uruchomienie, praca i konserwacja maszyny.
- praca maszyną z uszkodzonymi urządzeniami zabezpieczającymi z niewłaściwie założonymi lub nieprawidłowo działającymi urządzeniami zabezpieczającymi i osłonami.
- nieprzestrzeganie wskazówek instrukcji obsługi dotyczących uruchomienia, pracy i konserwacji.
- dokonywanie samowolnych zmian w budowie maszyny.
- wadliwa obserwacja tych części maszyny, które ulegają zeszlifowaniu.
- nieumiejętne wykonanie naprawy.
- przypadki katastrof na skutek działania ciał obcych lub siły wyższej.

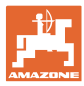

#### **2.2 Prezentacja symboli bezpieczeństwa**

Zasady bezpieczeństwa są oznaczone trójkątnym symbolem bezpieczeństwa i hasłem ostrzegawczym. Hasło ostrzegawcze (NIEBE-ZPIECZEŃSTWO, OSTRZEŻENIE, PRZESTROGA) opisuje nasilenie zagrożenia i ma następujące znaczenie:

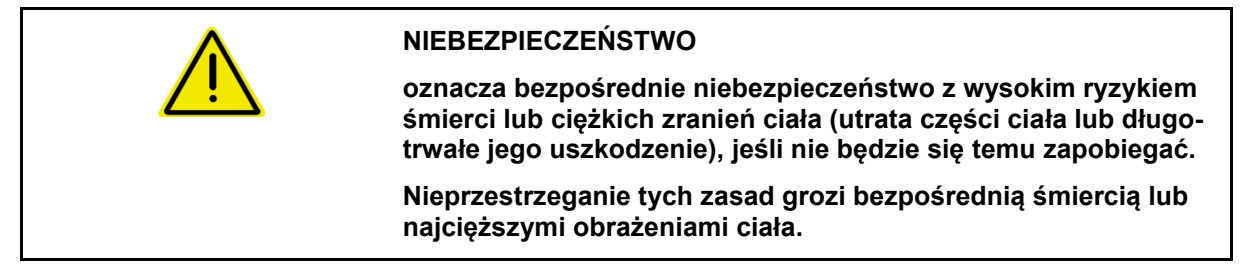

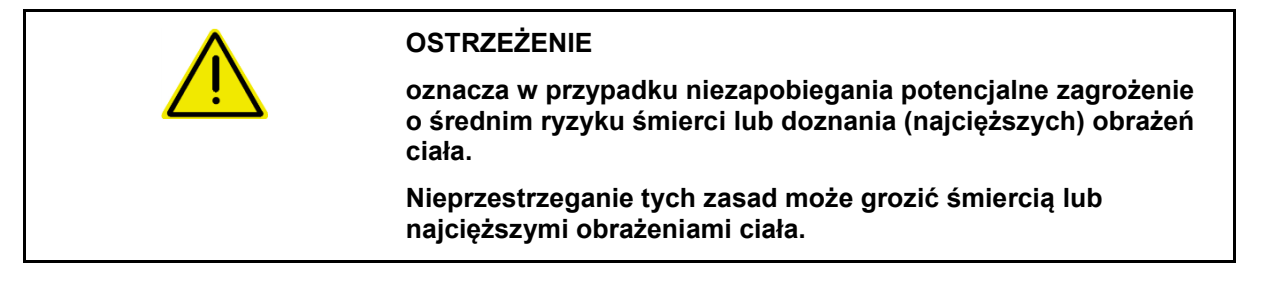

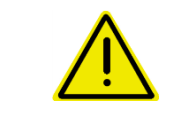

#### **PRZESTROGA**

**oznacza w przypadku niezapobiegania zagrożenie o niskim ryzyku doznania lekkich lub średnich obrażeń ciała.**

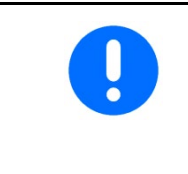

#### **WAŻNE**

**oznacza zobowiązanie do specjalnego zachowania się lub czynności dla umiejętnego obchodzenia się z maszyną.**

**Nieprzestrzeganie tej wskazówki prowadzić może do uszkodzenia maszyny lub otoczenia.**

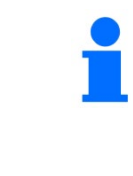

#### **WSKAZÓWKA**

**oznacza porady odnoszące się do użytkowania i szczególnie przydatne informacje.**

**Te wskazówki pomogą Państwu optymalnie wykorzystać wszystkie funkcje waszej maszyny.**

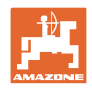

#### **2.3 Czynności organizacyjne**

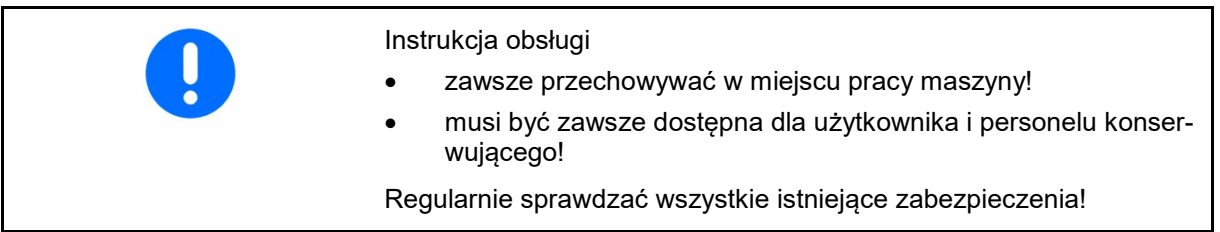

#### **2.4 Wskazówki dotyczące bezpieczeństwa użytkownika**

#### **2.4.1 Instalacja elektryczna**

- Podczas prac przy instalacji elektrycznej akumulator (biegun ujemny) musi być odłączony!
- Używać tylko przepisowych bezpieczników. Przy użyciu zbyt silnych bezpieczników instalacja elektryczna zostanie zniszczona – niebezpieczeństwo pożaru!
- Uważać na właściwą kolejność podłączania akumulatora najpierw przyłączać biegun dodatni, a potem ujemny! – Przy odłączaniu najpierw odłączać biegun ujemny, a potem dodatni!
- Na dodatni biegun akumulatora stosować przewidzianą do tego osłonę. Przy zwarciu z masą istnieje niebezpieczeństwo eksplozji
- W pobliżu akumulatora nie używać urządzeń iskrzących ani otwartego płomienia!
- Maszyna może być wyposażona w komponenty i części elektryczne i elektroniczne, których działanie może być niewłaściwe w przypadku zakłóceń pola elektromagnetycznego pochodzących z innych urządzeń. Takie zakłócenia mogą doprowadzić do zagrożeń dla osób w razie niezastosowania się do następujących przepisów bezpieczeństwa.
	- ο W przypadku instalacji dodatkowych urządzeń i/lub układów w urządzeniu, z przyłączeniem do instalacji pokładowej, użytkownik sam ponosi odpowiedzialność za sprawdzenie, czy instalacja nie powoduje zakłóceń urządzeń elektronicznych pojazdu lub innych układów.
	- ο Należy pamiętać przede wszystkim o tym, by dodatkowo instalowane części elektryczne i elektroniczne były zgodne z dyrektywą europejską 2004/108/EG oraz posiadały oznaczenie CE.

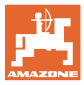

## **3 Opis wyrobu**

Ten rozdział

- zawiera obszerny opis budowy AMACO.
- zawiera oznaczenia poszczególnych zespołów i części ustawiających.

## **3.1 Przegląd**

• Zakres dostawy i numery katalogowe dla części zamiennych

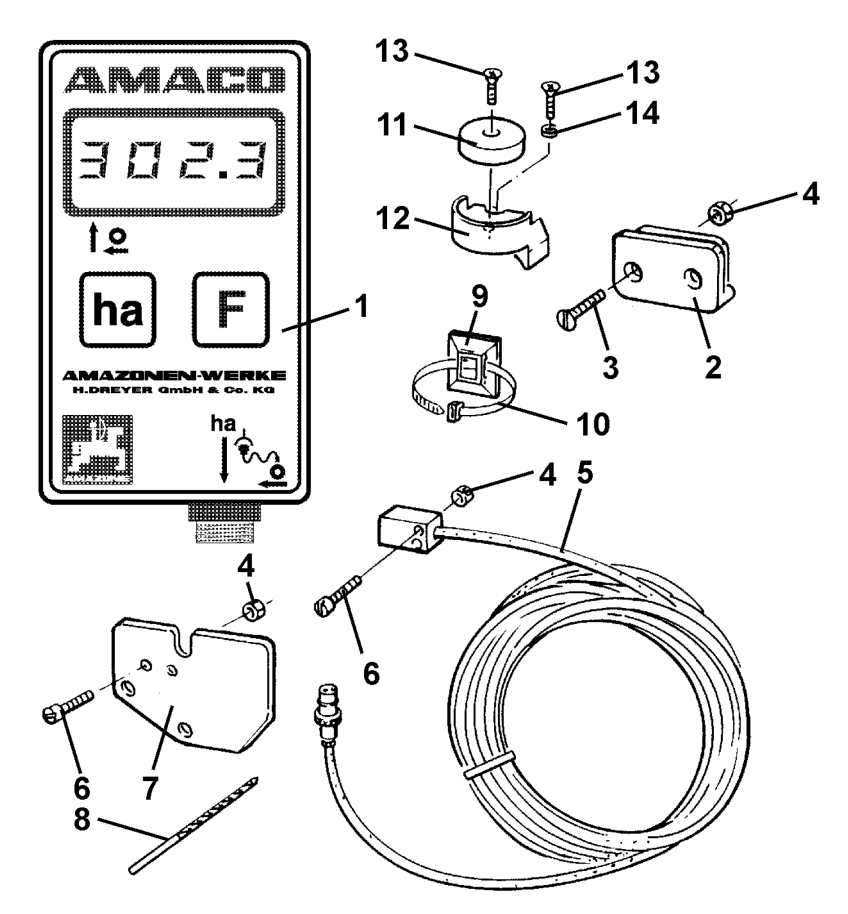

#### **Rys. 1**

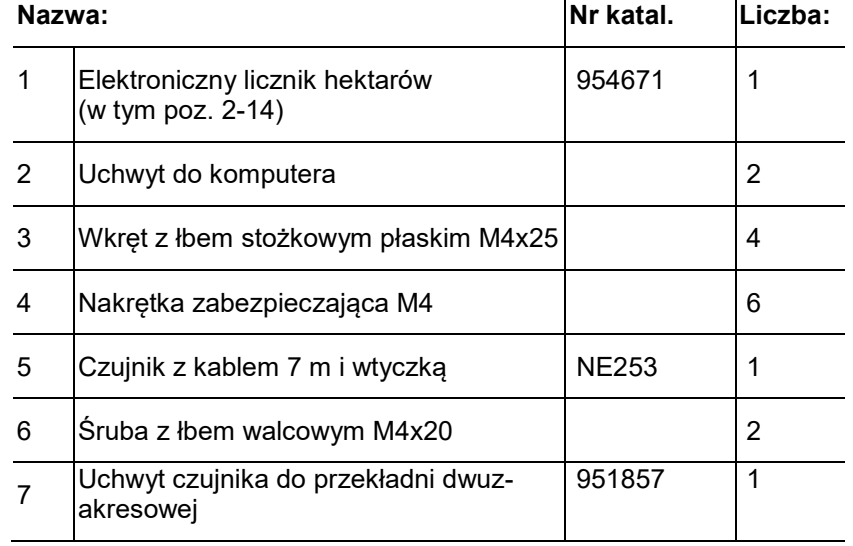

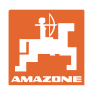

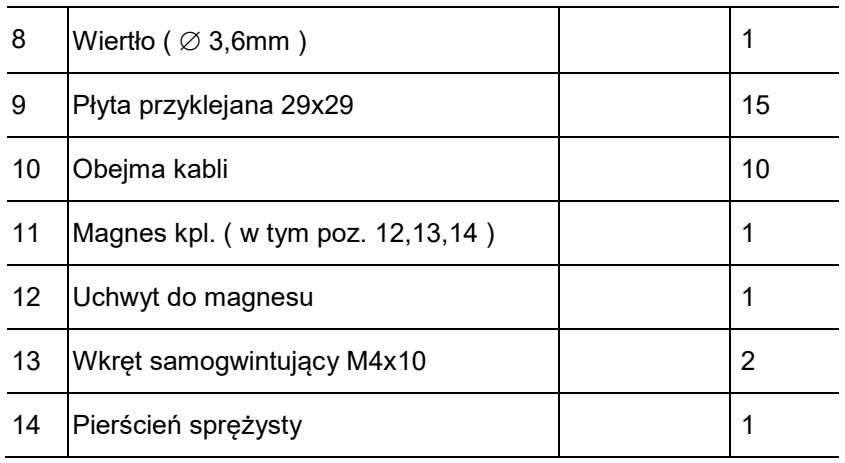

#### **3.2 Zastosowanie zgodne z przeznaczeniem**

AMACO pełni wyłącznie funkcję urządzenia wskazującego i pomiarowego w rolnictwie.

Do zgodnego z przeznaczeniem użycia maszyny należy także:

- przestrzeganie wszystkich wskazówek instrukcji obsługi.
- zachowanie czasu przeglądów i konserwacji.
- stosowanie wyłącznie oryginalnych części zamiennych AMAZO-NE.

Inne użycie maszyny, niż opisane powyżej jest zabronione i traktowane będzie jako niezgodne z przeznaczeniem.

Za szkody wynikłe z użycia maszyny niezgodnego z przeznaczeniem

- odpowiedzialność ponosi wyłącznie jej użytkownik,
- AMAZONEN-WERKE nie przejmują żadnej odpowiedzialności.

#### **3.3 Dane techniczne**

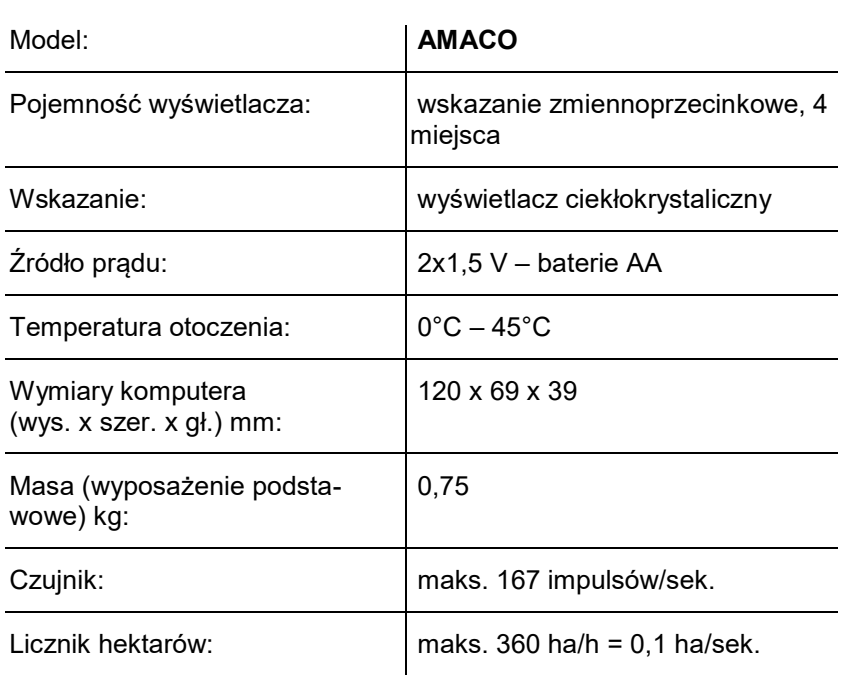

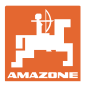

#### **4 Budowa i działanie**

Rozdział ten informuje o budowie AMACO i funkcji jego poszczególnych elementów.

#### **4.1 Funkcja**

AMACO jest elektronicznym licznikiem hektarów do wskazywania obrobionej powierzchni.

#### **4.2 Budowa**

#### • **Wyświetlacz (Fig. 2/1).**

Dolny pasek (Fig. 2/1) miga podczas pracy: Komputer otrzymuje impulsy od czujnika.

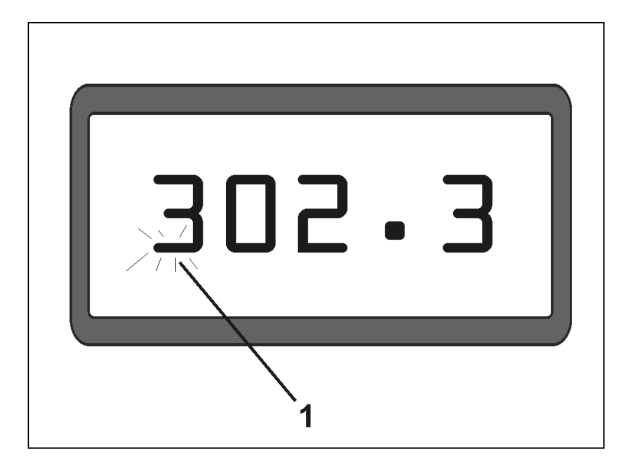

าล

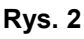

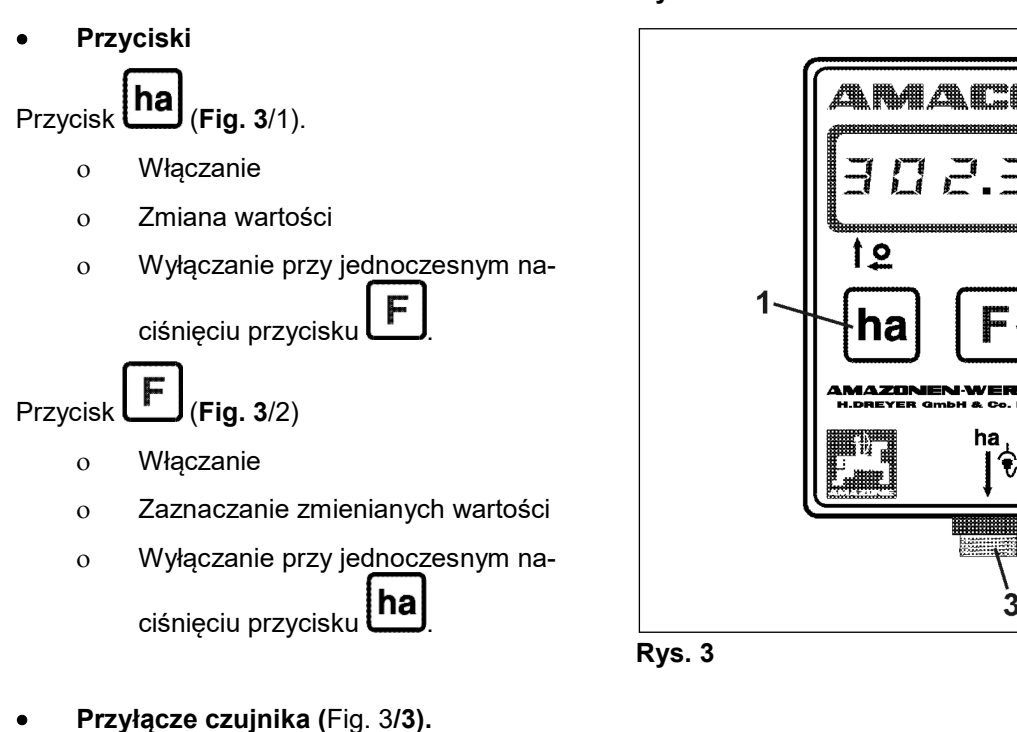

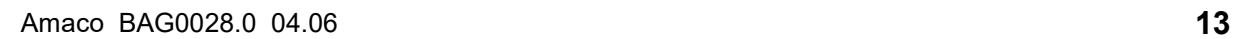

 $\overline{2}$ 

3

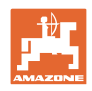

#### **Siewnik z przekładnią Vario**

Fig. 4 przedstawia punkty mocowania czujnika **"ha"**.

1. Czujnik "ha"

W obudowie przekładni Vario seryjnie wbudowany jest magnes dla czujnika.

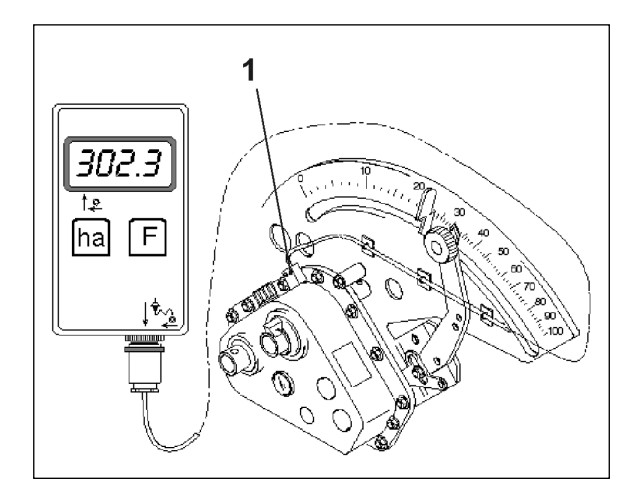

**Rys. 4** 

#### **Siewnik z przekładnią dwuzakresową**

Fig. 5 przedstawia punkty mocowania czujnika **"ha"** i magnesu na wale przekładni.

- 1. Czujnik "ha"
- 2. Magnes
- 3. Wał przekładni

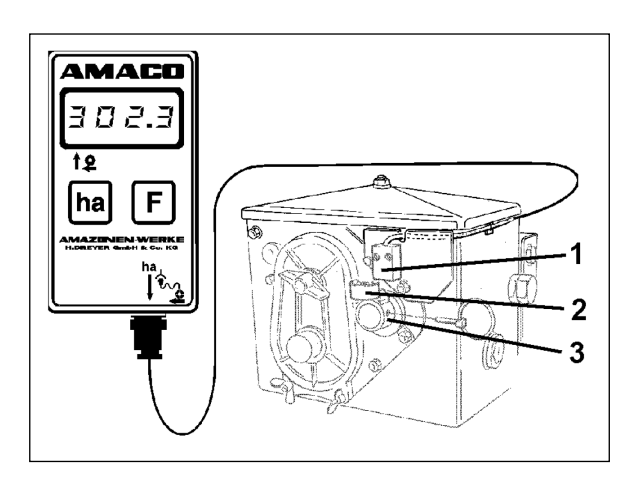

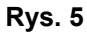

#### **Siewnik punktowy** ED

Fig. 6 przedstawia punkty mocowania czujnika **"ha"** i magnesu na wale przekładni.

- 1. Czujnik "ha"
- 2. Magnes
- 3. Wał przekładni

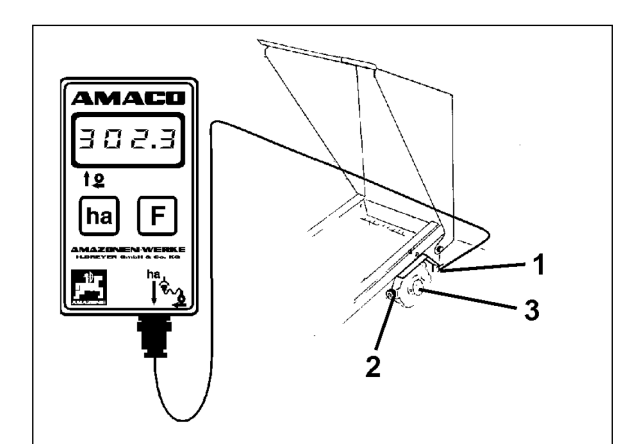

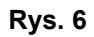

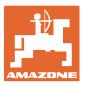

## **5 Instrukcja montażu**

#### **5.1 Wkładanie baterii**

Do zakresu dostawy komputera należą dwie baterie AA 1,5 V. Przegroda na baterie znajduje się z tyłu urządzenia.

Wkładanie baterii:

- 1. Odsunąć pokrywkę przegrody na baterie.
- 2. Włożyć baterie do uchwytu. Zwrócić uwagę na prawidłowe bieguny (+/-)!
- 3. Zamknąć przegrodę na baterie.

#### **5.2 Montaż komputera**

1. Zamocować uchwyt (Fig. 7) komputera w kabinie ciągnika.

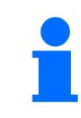

**Chronić komputer przed mrozem i silnym nasłonecznieniem.**

- 2. Wsunąć komputer na uchwyt.
- 3. Po zamontowaniu wszystkich części i zamocowaniu siewnika na ciągniku podłączyć wtyczkę czujnika do gniazda komputera i dokręcić wtyczkę.

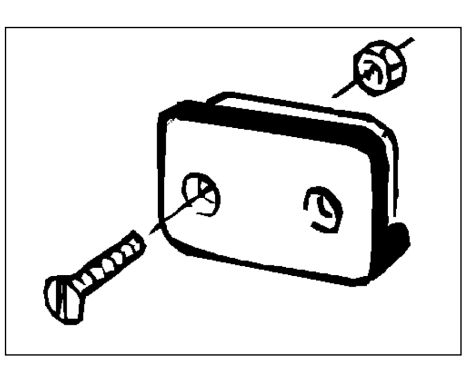

**Rys. 7** 

#### **5.3 Montaż czujnika "ha" na przekładni Vario**

- 1. Przykręcić czujnik (Fig. 8/1) do przekładni Vario.
- 2. Położyć kabel czujnika do kabiny ciągnika. Zamocować kabel przyklejanymi płytami i opaskami kablowymi do siewnika. Przyklejane płyty muszą być czyste i bez tłuszczu.

#### **PRZESTROGA**

**Kabel czujnika ułożyć tak, aby podczas pracy nie doszło do uszkodzenia kabla.**

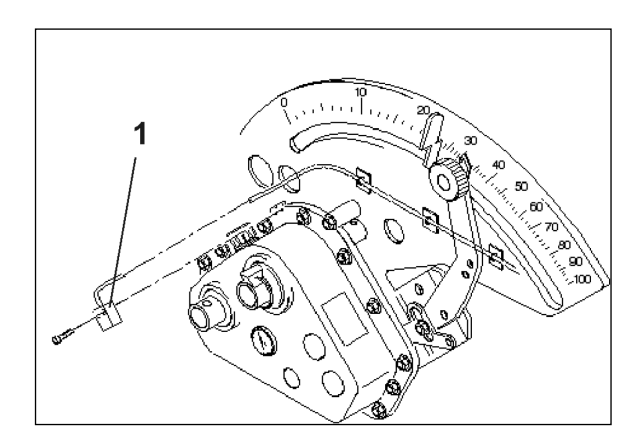

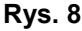

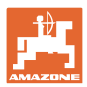

#### **5.4 Montaż magnesu i czujnika "ha" na przekładni dwuzakresowej**

- 1. Wyjąć składaną zawleczkę (Fig. 9/1, łączy wałek mieszadła z napędem).
- 2. Uchwyt magnesu (Fig. 9/2) przykręcić wkrętem samogwintującym M4 x 10 (Fig. 9/3) i pierścieniem sprężystym do wału drążonego przekładni (Fig. 9/4).

W starszych siewnikach bez otworu mocującego w wale drążonym przekładni wcześniej:

- 3. wywiercić dostarczonym wiertłem otwór (Ø 3,6 mm) w wale drążonym przekładni (Fig. 10/1).
	- ο Otwór należy wywiercić z przesunięciem o 90<sup>°</sup> względem istniejącego otworu na składaną zawleczkę. Odstęp **A** (patrz Fig. 10) od krawędzi wału drążonego do punktu środkowego otworu wynosi 5 mm. Wy-

punktować otwór.

- 4. Przykręcić magnes (Fig. 9/5) wkrętem samogwintującym M4 x 10 do uchwytu magnesu.
- 5. Przykręcić czujnik (Fig. 9/6) do uchwytu czujnika (Fig. 9/7).
- 6. Przykręcić uchwyt czujnika (Fig. 9/7) dwiema nakrętkami obudowy (Fig. 9/8) do przekładni.
- 7. Położyć kabel czujnika (Fig. 9/9) do kabiny ciągnika.

#### **PRZESTROGA**

**Kabel czujnika ułożyć tak, aby podczas pracy nie doszło do uszkodzenia kabla.**

- 8. Zamocować kabel przyklejanymi płytami (Fig. 9/10) i opaskami kablowymi do siewnika. Klejone powierzchnie muszą być czyste i bez tłuszczu.
- 9. Składaną zawleczkę (Fig. 9/1) włożyć do wału drążonego przekładni.

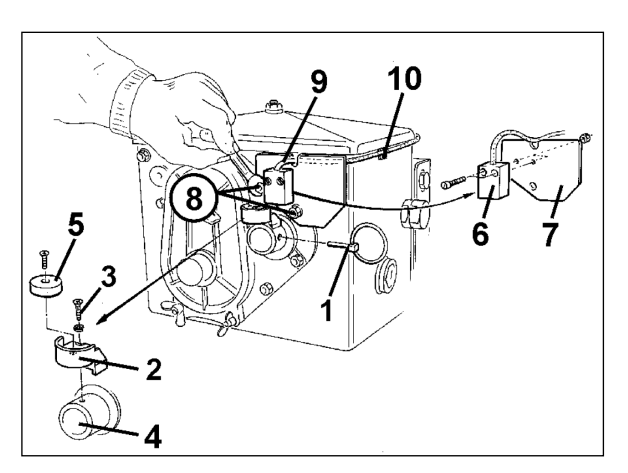

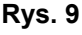

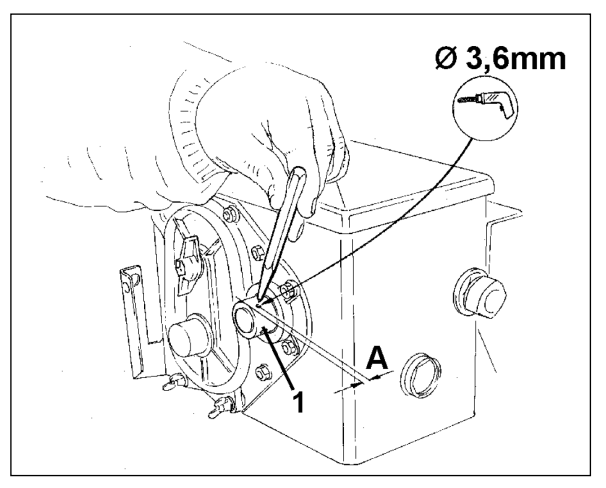

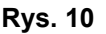

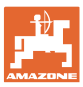

#### **5.5** Montaż magnesu i czujnika "ha" na siewnikach punktowych ED

Zamocować czujnik i magnes w ED (Fig. 11) na wejściu przekładni z kołem łańcuchowym:

- 1. Przykręcić magnes (Fig. 11/1) wkrętem samogwintującym M4 x 10 na tarczy impulsowej wału wejściowego przekładni.
- 2. W celu zamocowania czujnika poluzować uchwyt impulsowy (Fig. 11/3), a następnie przykręcić z powrotem.
- 3. Przykręcić czujnik (Fig. 11/2) do uchwytu impulsowego (Fig. 11/3).
- 4. Położyć kabel czujnika do kabiny ciągnika. Zamocować kabel przyklejanymi płytami i opaskami kablowymi do siewnika. Przyklejane płyty muszą być czyste i bez tłuszczu.

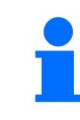

**Rys. <sup>11</sup> Kabel czujnika ułożyć tak, aby podczas pracy nie został uszkodzony.**

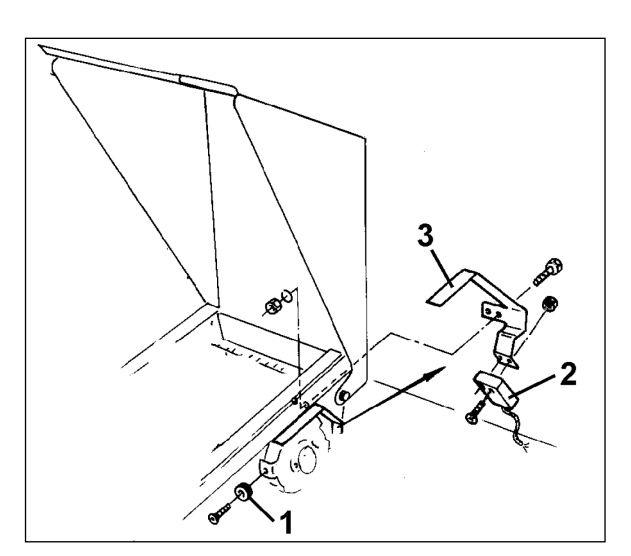

#### 5.6 Montaż magnesu i czujnika "ha" na siewnikach bez przekładni dwuz**akresowej**

Jeśli czujnik i magnes nie mogą zostać zamocowane na przekładni dwuzakresowej zgodnie z rozdz. 5.4, należy zamontować magnes (Fig. 12/1) na osi napędowej siewnika, a czujnik (Fig. 12/2) w odległości maks. 12 mm (Fig. 12) w odpowiednim miejscu. W razie potrzeby można zamówić uchwyt czujnika (Fig. 12/3, nr kat.: 950725).

**W każdym przypadku podczas tego montażu należy obliczyć współczynnik (patrz Seite 22) i zaprogramować razem z szerokością roboczą (patrz Seite 23).**

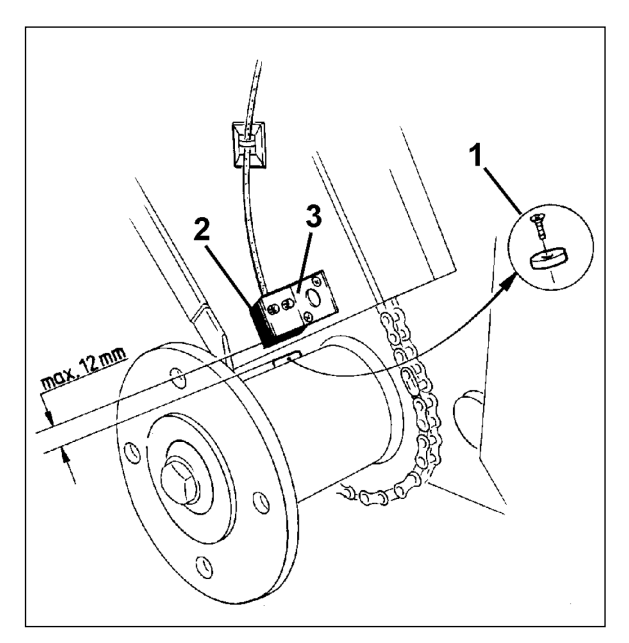

**Rys. 12**

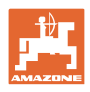

## **6 Uruchomienie**

Po zamocowaniu siewnika na ciągniku podłączyć wtyczkę czujnika do gniazda komputera i dokręcić wtyczkę.

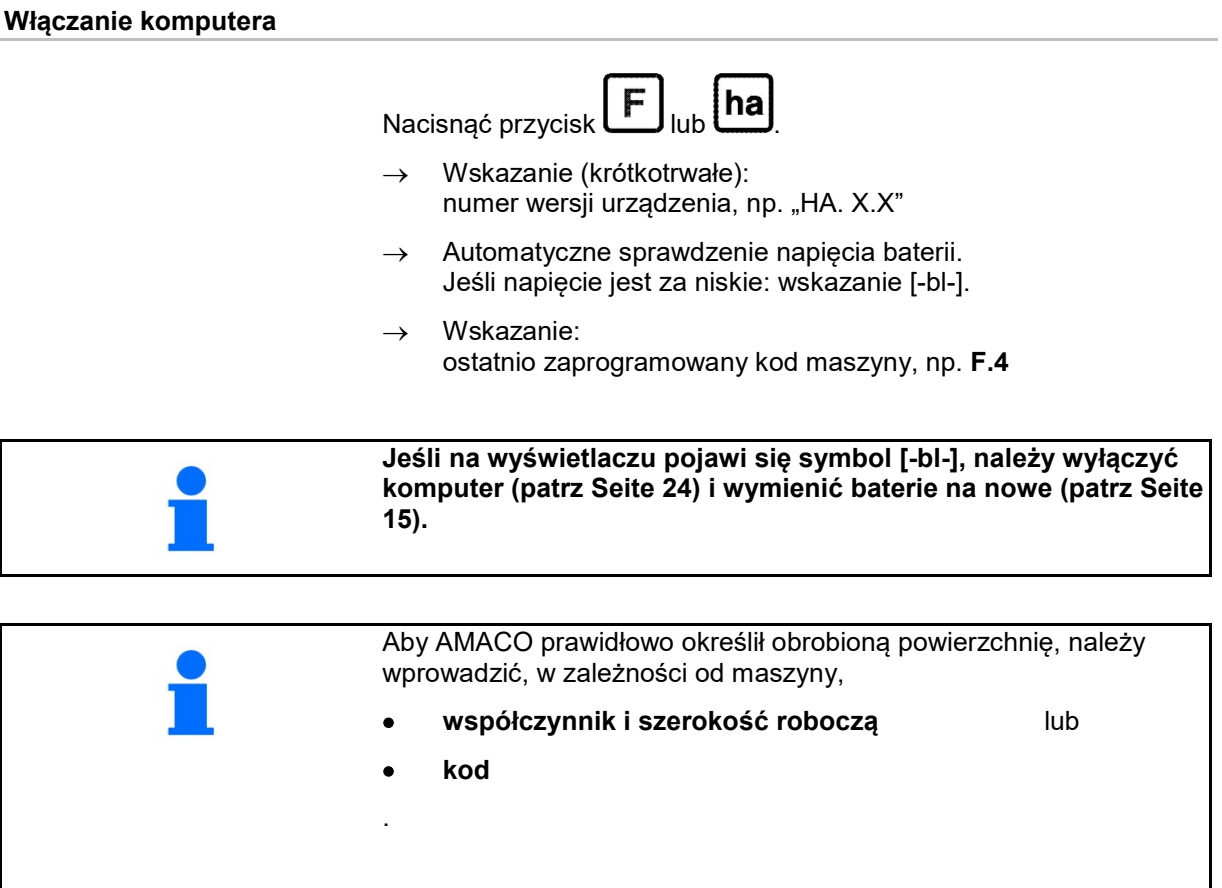

#### **Wprowadzanie kodu maszyny (patrz Seite 19)**

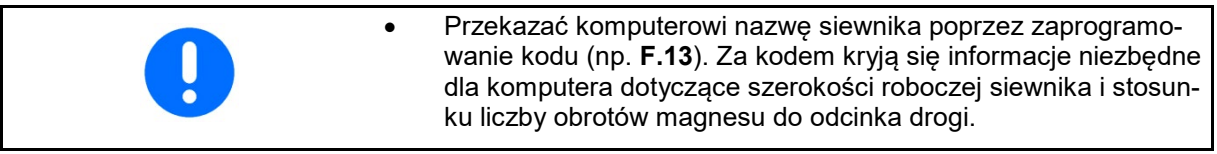

#### **Wprowadzanie współczynnika maszyny i szerokości roboczej (patrz Seite 22)**

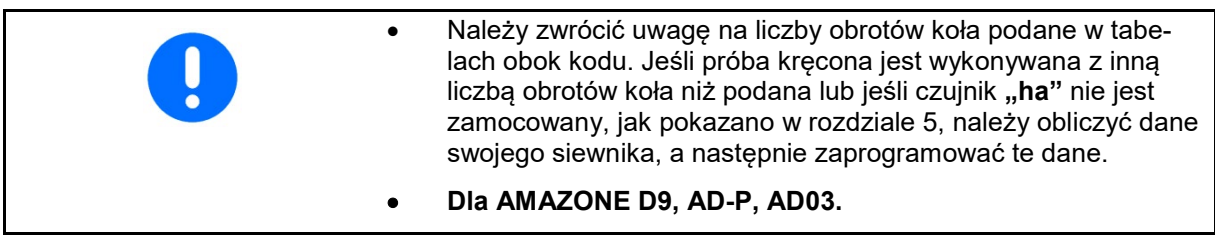

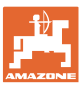

#### **6.1 Wprowadzanie kodu maszyny**

Do każdej maszyny przyporządkowany jest kod (np.: **F.13**), który można znaleźć w tabelach (unten).

Siewnikom nabudowanym AD 2 i AD-P 2 o szerokości roboczej 3 m napędzanym kołem ostrogowym przyporządkowany jest kod **F.13**.

Przy pierwszym włączeniu komputera (patrz Seite 18) poprzez na-

ciśnięcie przycisku  $\boxed{\mathbf{F}}$  lub  $\boxed{\mathbf{ha}}$  pojawi się automatycznie kod **F.13**:

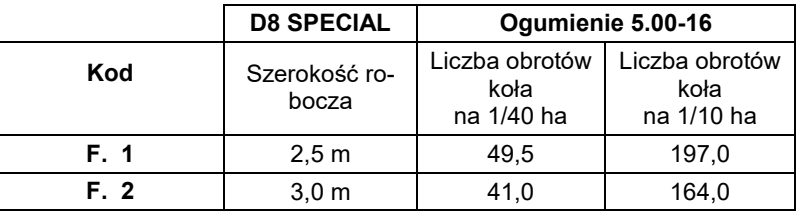

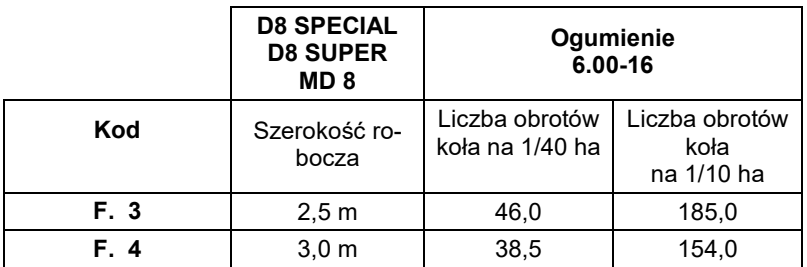

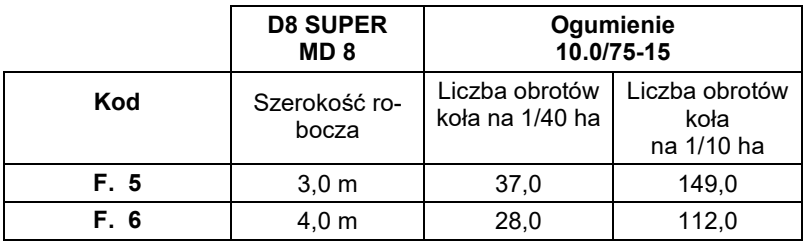

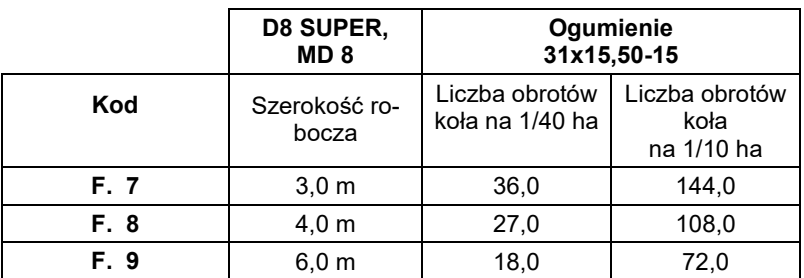

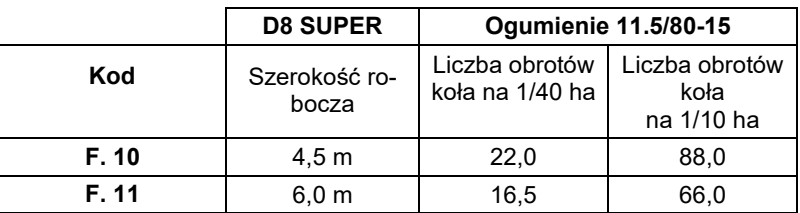

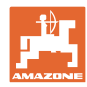

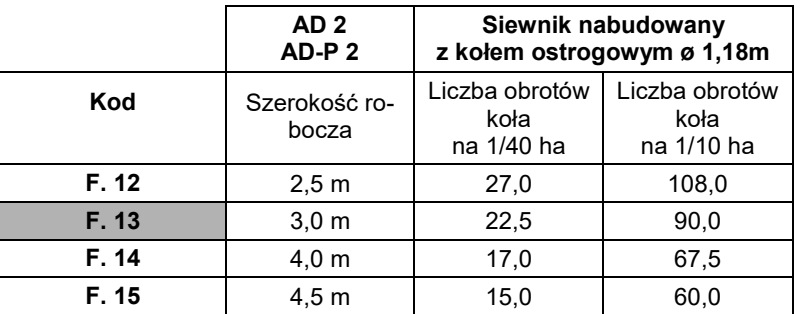

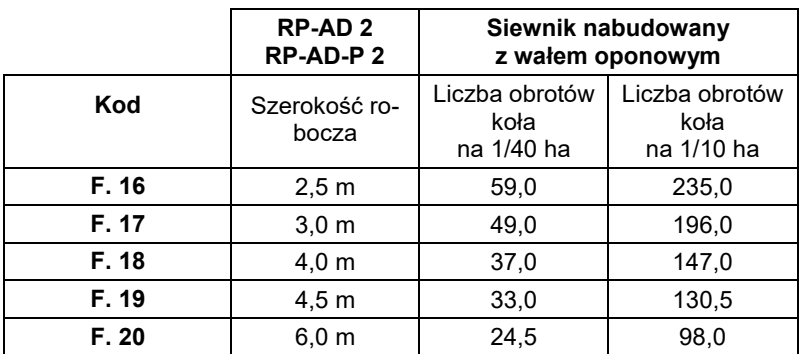

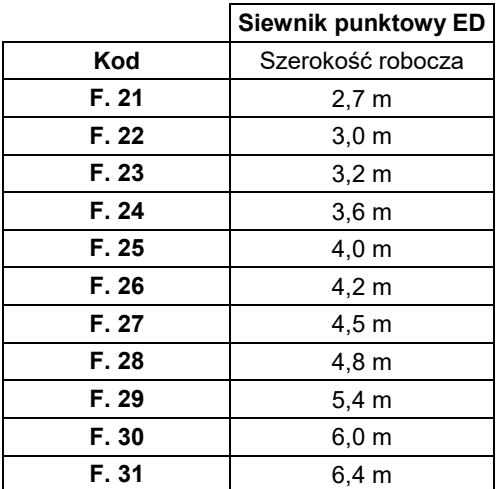

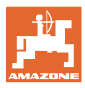

#### **6.1.1 Programowanie kodu**

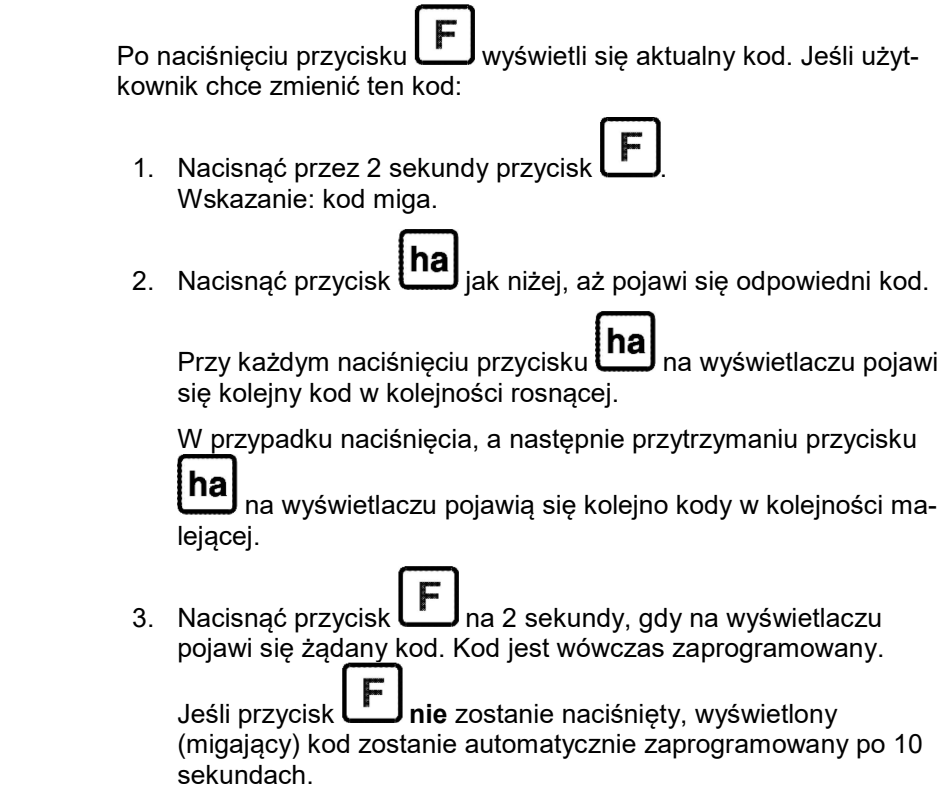

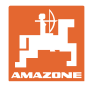

#### **6.2 Wprowadzanie współczynnika maszyny i szerokości roboczej**

#### **6.2.1 Współczynnik dla różnych maszyn**

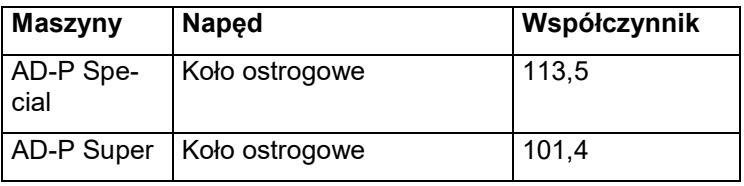

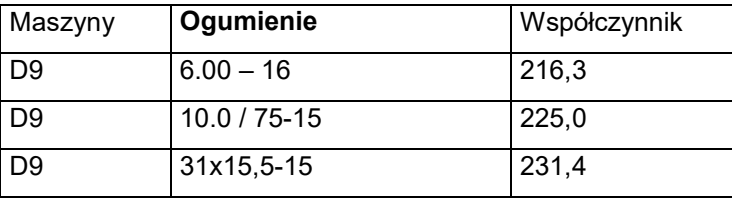

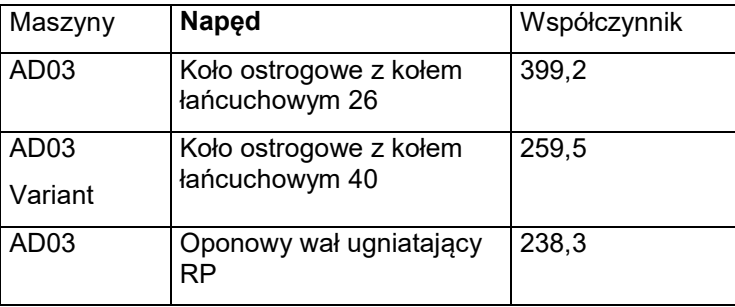

#### **6.2.2 Obliczanie współczynnika**

Jeśli próba kręcona jest wykonywana z inną liczbą obrotów koła niż podana w tabelach (Seite 19) lub jeśli czujnik lub magnes nie jest zamocowany na siewniku, jak pokazano w rozdziale 5.2, należy obliczyć dane swojego siewnika, a następnie zaprogramować te dane.

- 1. Przejechać swoim siewnikiem najpierw odcinek pomiarowy (**L**) wynoszący co najmniej 100 m.
- 2. Podczas przejeżdżania odcinka pomiarowego liczyć obroty (**z**) magnesu na wale przekładni.
- 3. Na podstawie określonych wartości obliczyć współczynnik:

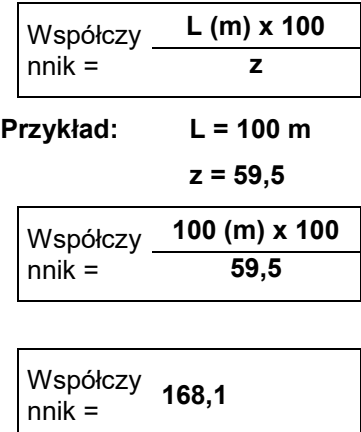

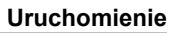

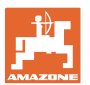

#### **6.2.3 Programowanie współczynnika i szerokości roboczej**

Zaprogramować obliczony współczynnik i szerokość roboczą swojego siewnika: 1. Nacisnąć przez 2 sekundy przycisk **F** Wskazanie: kod (miga) 2. Naciskać przycisk **(2004)**, aż pojawi się kod **F.0** (migający). 3. Naciskać przycisk , aż pojawi się symbol [ **o** ]. Wskazanie: Współczynnik kodu **F.0**, który można zmienić następująco: 3.1 Naciskać **(ha)**, aż przecinek znajdzie się we właściwym miejscu. 3.2 Wskazanie: 1. cyfra miga 3.3 Naciskać  $\begin{bmatrix} \text{na} \\ \text{a} \text{z} \end{bmatrix}$ , aż 1. cyfra bedzie prawidłowa. 3.4 Nacisnąć **. Wskazanie: 2. cyfra miga** 3.5 Naciskać  $\boxed{\mathsf{ha}}$ , aż 2. cyfra będzie prawidłowa. Postępować tak, aż będzie ustawiony współczynnik (np. **[168,1])**. 4. Naciskać **, a**ż pojawi się symbol [ **I- - - - I** ]. Wskazanie: Szerokość robocza kodu **F.0**, który można zmienić jak niżej. 4.1 Naciskać **W** tyle razy, aż 1. cyfra będzie migać 4.2 Naciskać  $\boxed{\text{na}}$ , aż 1. cyfra będzie prawidłowa. 4.3 Nacisnąć **Willem** Wskazanie: 2. cyfra miga. 4.4 Naciskać  $\ln a$ , aż 2. cyfra będzie prawidłowa. Postępować w ten sposób, aż będzie ustawiona szerokość robocza (np. **[\_3.00]** dla szerokości roboczej 3 m). 5. Naciskać , aż pojawi się nr maszyny **F.0**.

Zaprogramowany przez użytkownika współczynnik i zaprogramowana szerokość robocza są zapisane pod kodem **F.0**.

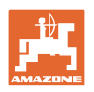

## **7 Eksploatacja maszyny**

#### **7.1 Rozpoczęcie pracy**

Jeśli zawartość pamięci ma zostać skasowana przed rozpoczęciem pracy:

- Naciskać przycisk **(ha)**<br>(przez ok. 2 sekundy), aż pojawi się wskazanie 0.000
- $\rightarrow$  Zawartość pamięci jest skasowana.

Gdy tylko magnes zacznie się obracać, tzn. siewnik pracuje, komputer otrzymuje impulsy od czujnika **ha** i zaczyna mierzyć obrobioną powierzchnię. Obrobioną powierzchnię można w dowolnym momencie wyświetlić na wyświetlaczu komputera poprzez krótkie naciśnięcie

przycisku **haj** Wskazanie, np.: 12.73 odpowiada 12,73 ha = 127300 m2.

#### **7.2 Wyłączenie z eksploatacji**

Jeśli komputer nie otrzyma przez 1,5 godziny żadnego impulsu lub przez 1,5 godziny nie zostanie naciśnięty żaden przycisk, komputer automatycznie wyłącza się.

Komputer można jednak wyłączyć także ręcznie, naciskając jed-

nocześnie przycisk **inal** i **herc**hiezez 5 sekund. Na wyświetlaczu pojawi się wskazanie [**STOP**].

Przy automatycznym lub ręcznym wyłączeniu komputera wszystkie dane zostają zapisane.

Wyłączenie komputera

- wyłącza wskazanie
- ogranicza zużycie prądu i
- zwiększa żywotność baterii.

Komputer jest po wyłączeniu w pozycji oczekiwania do momentu,

- aż otrzyma impuls od czujnika lub
- zostanie naciśnięty przycisk.

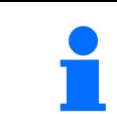

**Przed wymianą baterii należy wyłączyć komputer, aby nie utracić danych.**

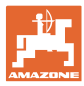

#### **7.2.1 Odłączanie wtyczki kabla czujnika od komputera**

Przed odłączeniem siewnika od ciągnika należy poluzować śrubę radełkowaną, wyciągnąć wtyczkę kabla czujnika z komputera i zamocować kabel w odpowiednim miejscu chronionym przed wilgocią (np. pod skrzynią nasienną na ścianie bocznej).

#### **7.3 Ochrona komputera**

We wnętrzu pojazdów, który są parkowane w pełnym słońcu, powstają wysokie temperatury.

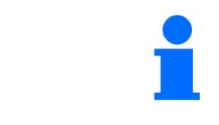

**Nie narażać komputera przez dłuższy czas na działanie wysokich temperatur. Może to spowodować uszkodzenie komputera. Zimą przechowywać komputer w pomieszczeniu zabezpieczonym przed mrozem.**

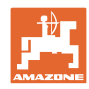

## **8 Usterki**

#### **8.1 Kontrola działania**

Jeśli komputer nie pracuje prawidłowo, należy sprawdzić, czy

- napięcie baterii jest za niskie
- komputer lub
- czujnik jest uszkodzony.

#### **8.2 Kontrola napięcia baterii**

Jeśli napięcie baterii jest za niskie, komputer sygnalizuje to krótkotrwałym wyświetleniem symbolu [-**bl**-] na wyświetlaczu.

#### **Napięcie baterii można również sprawdzić następująco:**

- 1. Wyłączyć komputer (patrz Seite 24).
- 2. Włączyć komputer (patrz Seite 24)

Jeśli na wskazaniu jest [-**bl**-], napięcie jest za niskie.

1. Wyłączyć komputer i włożyć nowe baterie (patrz Seite 15).

#### **8.3 Kontrola działania komputera**

- 1. Odkręcić kabel czujnika **ha** od komputera.
- 2. Zaprogramować kod **F.1** i nacisnąć krótko przycisk **ha**
- 3. Za pomocą małego wkrętaka kilkakrotnie mostkować bieguny gniazda przyłączeniowego (Fig. 13).
- $\rightarrow$  Komputer przetwarza impulsy zasymulowane poprzez zmostkowanie biegunów i wskazuje je poprzez dodanie na wskazaniu.
- 4. Jeśli komputer nie przetwarza prawidłowo impulsów, należy go wymienić.

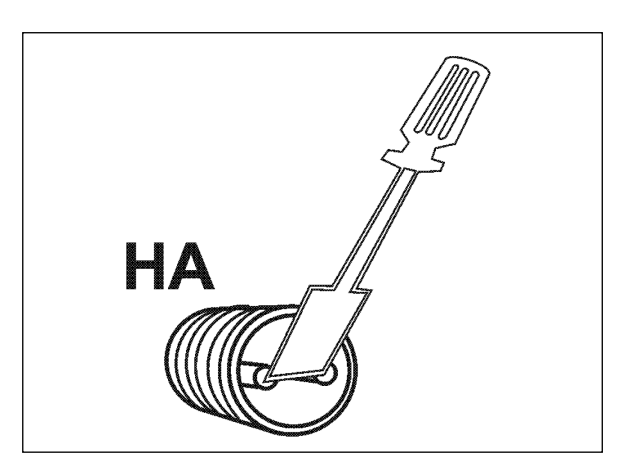

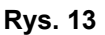

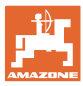

#### **8.4 Kontrola działania czujnika ha**

Jeśli komputer został sprawdzony zgodnie z opisem w rozdziale 8.2 i 8.3 i nie znaleziono żadnych błędów, ewentualny błąd może być spowodowany tylko przez źle zamontowany czujnik lub uszkodzony czujnik lub kabel czujnika. Sprawdzić czujnik.

- 1. Odkręcić czujnik **ha** i magnes od siewnika.
- 2. Podłączyć kabel czujnika **ha** do komputera.
- 3. Zaprogramować kod **F.1** i nacisnąć krótko przycisk **ha**.
- 4. Przesunąć magnesem bezpośrednio przed czujnikiem (symulacja impulsów).

 Komputer przetwarza zasymulowane impulsy i wskazuje je poprzez dodanie na wskazaniu.

- $\rightarrow$  Jeśli komputer nie przetwarza prawidłowo impulsów, należy wymienić czujnik.
- → Jeśli komputer pracuje prawidłowo:
	- zmniejszyć odległość między czujnikiem a magnesem przy siewniku.

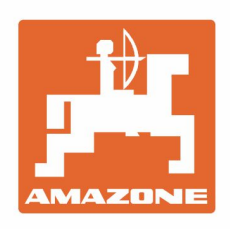

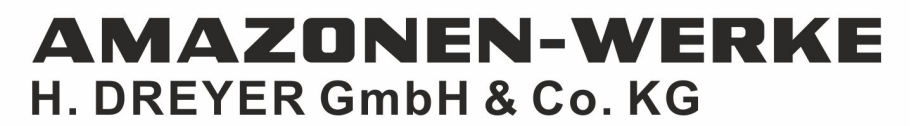

Postfach 51 D-49202 Hasbergen-Gaste Germany

Tel.:+ 49 (0) 5405 501-0 e-mail:amazone@amazone.de http://www.amazone.de